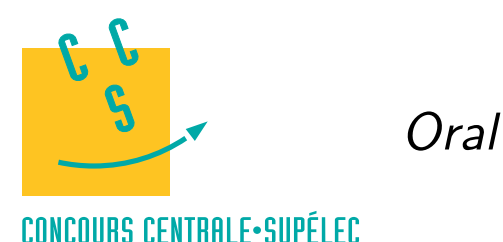

Python

# **MP, PC, PSI, TSI**

# *Réalisation de tracés*

Les fonctions présentées dans ce document permettent la réalisation de tracés. Elles nécessitent l'import du module numpy et du module matplotlib.pyplot. De plus pour effectuer des tracés en dimension 3, il convient d'importer la fonction Axes3d du module mpl\_toolkits.mplot3d. Les instructions nécessaires aux exemples qui suivent sont listés ci-dessous.

import math import matplotlib.pyplot as plt import numpy as np from mpl\_toolkits.mplot3d import Axes3D

### **Tracés de lignes brisées et options de tracés**

On donne la liste des abscisses et la liste des ordonnées puis on effectue le tracé. La fonction axis permet de définir la fenêtre dans laquelle est contenue le graphique. L'option equal permet d'obtenir les mêmes échelles sur les deux axes. Les tracés relatifs à divers emplois de la fonction plot se superposent. La fonction plt.clf() efface les tracés contenus dans la fenêtre graphique.

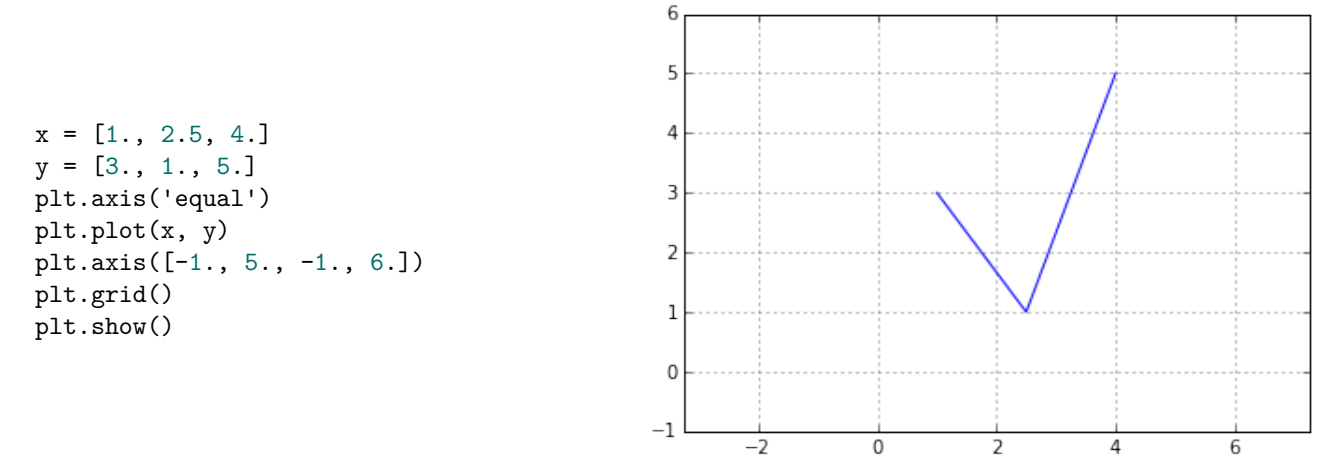

La fonction plot admet de nombreuses options de présentation. Le paramètre color permet de choisir la couleur ('g' : vert, 'r' : rouge, 'b' : bleu). Pour définir le style de la ligne, on utilise linestyle ('-' : ligne continue, '- -' : ligne discontinue, ' :' : ligne pointillée). Si on veut marquer les points des listes, on utilise le paramètre marker ('+', '.', 'o', 'v' donnent différents symboles).

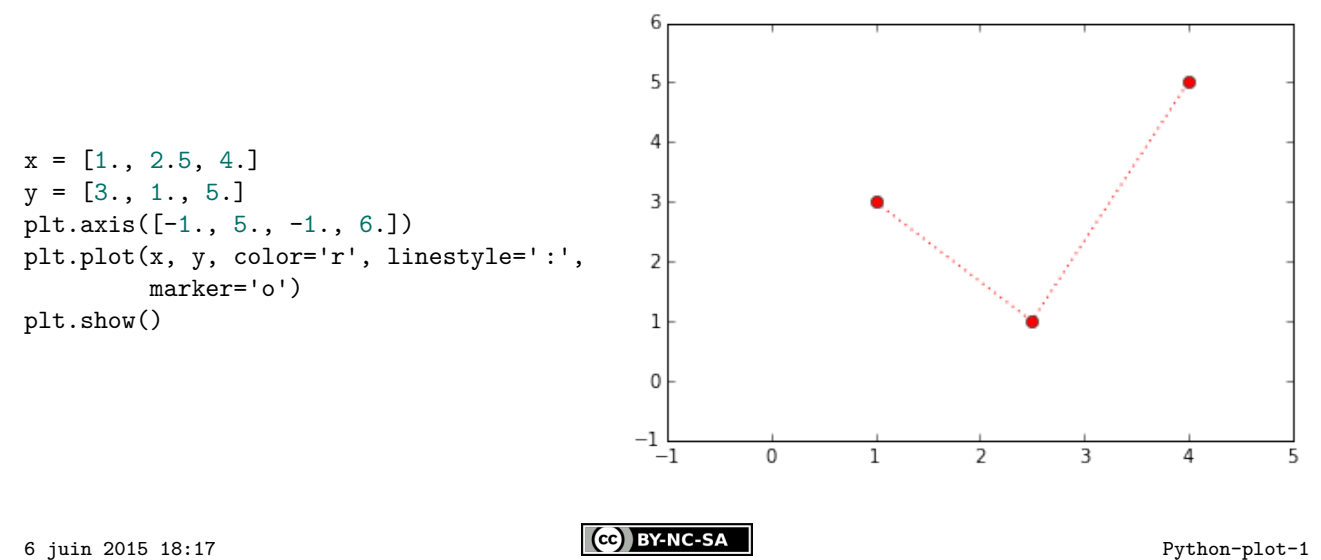

#### **Tracés de fonction**

On définit une liste d'abscisses puis on construit la liste des ordonnées correspondantes. L'exemple ci-dessous trace  $x \mapsto \sin x \, \text{sur } [0, 3\pi]$ .

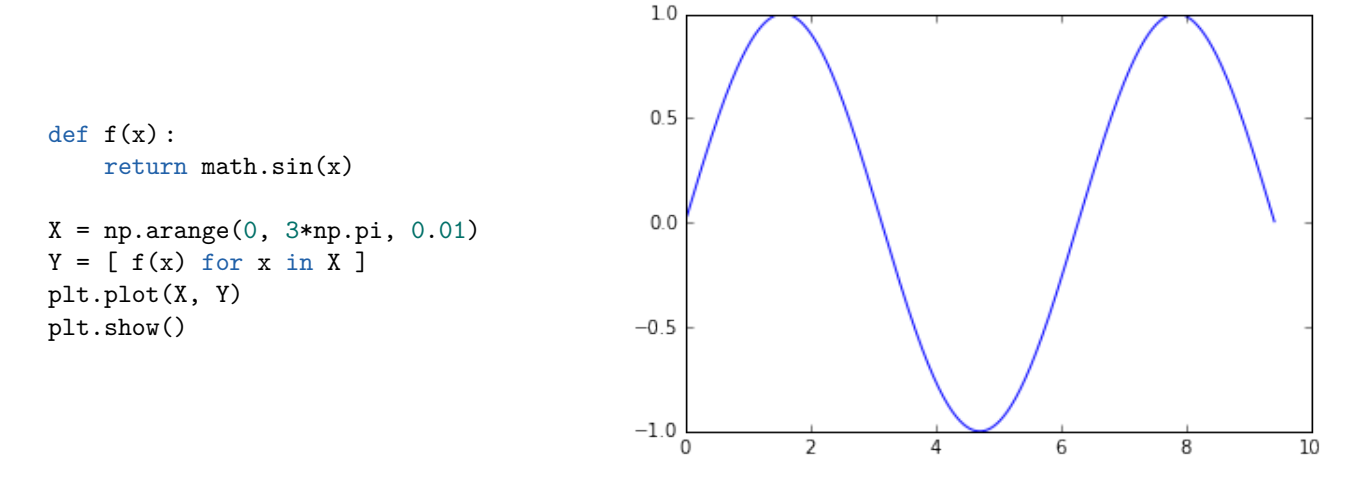

Il est généralement plus intéressant d'utiliser les fonctions du module numpy, plutôt que celles du module math, car elles permettent de travailler aussi bien avec des scalaires qu'avec des tableaux (on les appelle fonctions universelles).

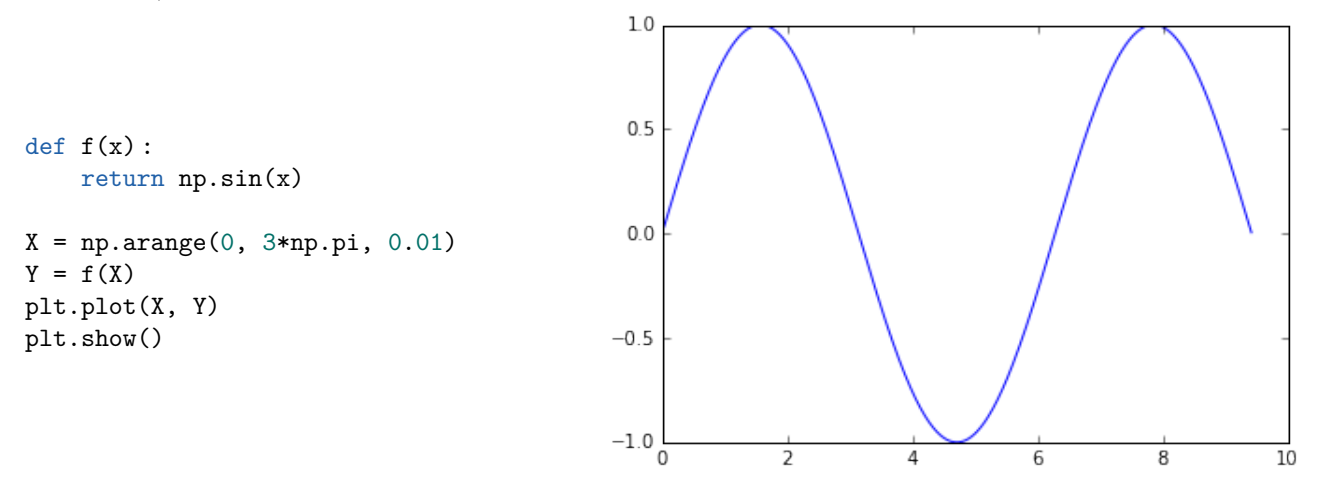

Une autre solution consiste à utiliser la fonction vectorize du module numpy qui permet de transformer une fonction scalaire en une fonction capable de travailler avec des tableaux. Il est cependant beaucoup plus efficace d'utiliser directement des fonctions universelles.

```
def f(x):
    return math.sin(x)
f = np<u>vectorize</u>(f)
```
Il est à noter que les opérateurs python (+, -, \*, etc.) peuvent s'appliquer à des tableaux, ils agissent alors terme à terme. Ainsi la fonction f définie ci-dessous est une fonction universelle, elle peut travailler aussi bien avec deux scalaires qu'avec deux tableaux et même avec un scalaire et un tableau.

```
def f(x, y):
   return np.sqrt(x**2 + y**2)f(3, 4)5.0
f(np.array([1, 2, 3]), np.array([4, 5, 6]))
array([ 4.12310563, 5.38516481, 6.70820393])
f(np.array([1, 2, 3]), 4)array([ 4.12310563, 4.47213595, 5. ])
```
# **Tracés d'arcs paramétrés**

Dans le cas d'un arc paramétré plan, on définit d'abord la liste des valeurs données au paramètre puis on construit la liste des abscisses et des ordonnées correspondantes. On effectue ensuite le tracé.

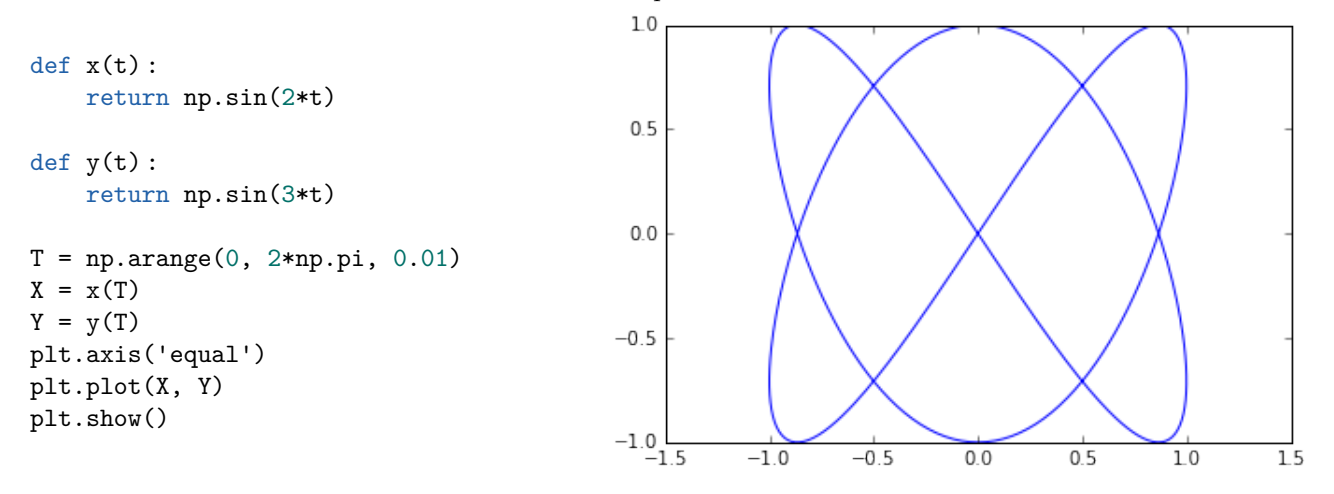

Voici un exemple de tracé d'un arc paramétré de l'espace.

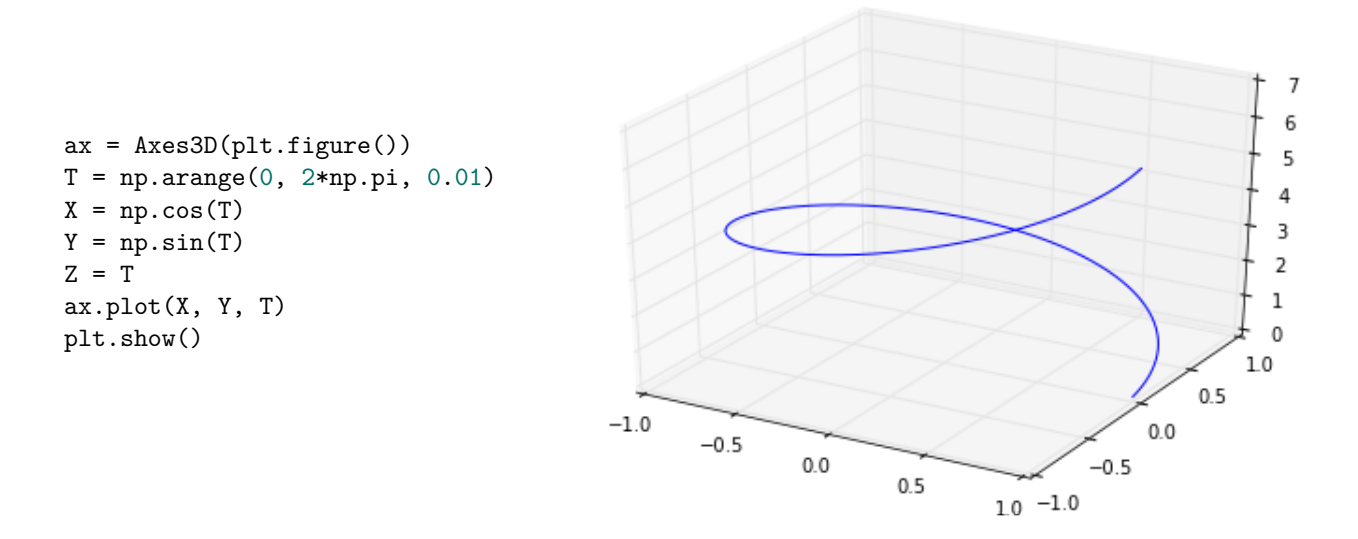

## **Tracé de surfaces**

Pour tracer une surface d'équation  $z = f(x, y)$ , on réalise d'abord une grille en  $(x, y)$  puis on calcule les valeurs de correspondant aux points de cette grille. On fait ensuite le tracé avec la fonction plot\_surface.

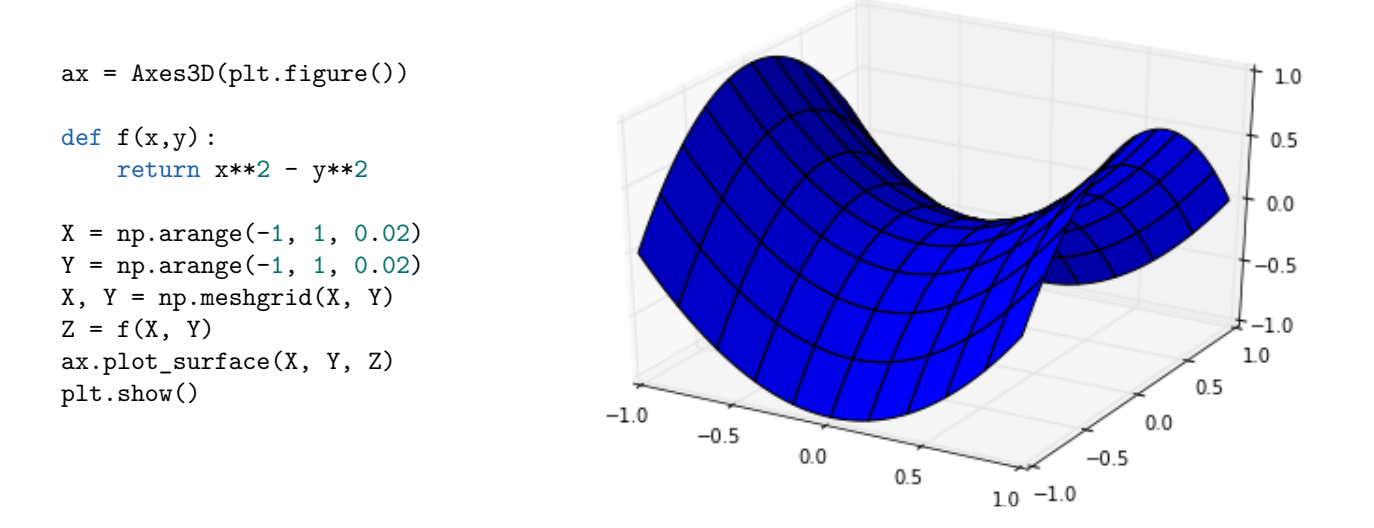

## **Tracé de lignes de niveau**

Pour tracer des courbes d'équation  $f(x, y) = k$ , on fait une grille en x et en y sur laquelle on calcule les valeurs de  $f$ . On emploie ensuite la fonction contour en mettant dans une liste les valeurs de  $k$  pour lesquelles on veut tracer la courbe d'équation  $f(x, y) = k$ .

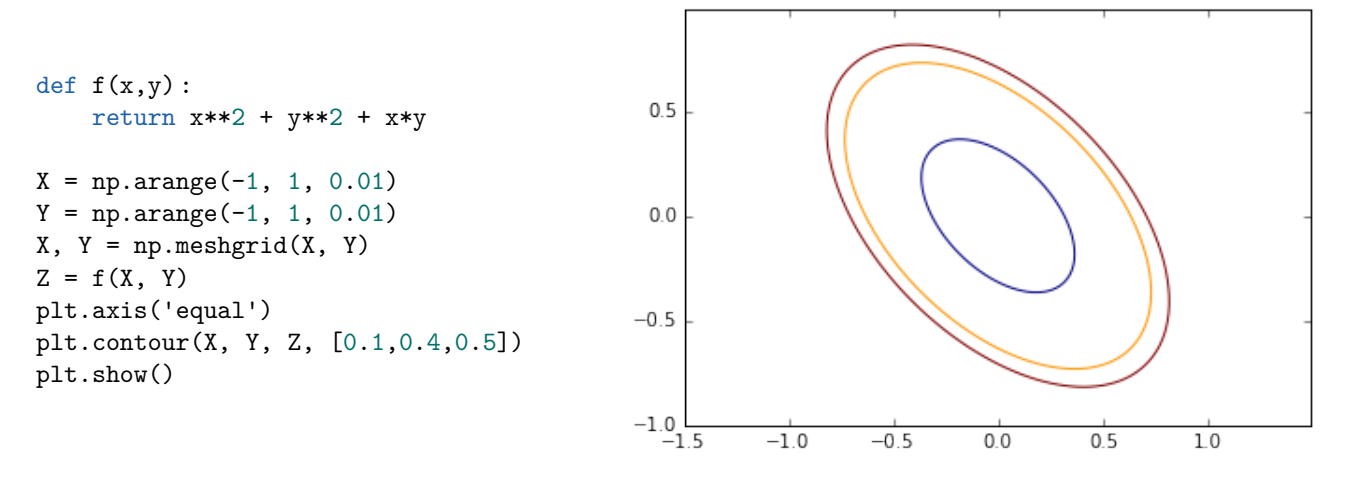